## **การทดสอบ Limit Switch ที่ควบคมดุ ้วยอณหภ ุ มูิด้วย FLUKE 750 Series**

Limit Switch เป็นอุปกรณ์สำคัญตัวหนึ่งที่นิยมใช้กันมากในระบบกระบวนการผลิตในอุตสาหกรรม ทั้งเป็นตัว ที่ใช้ตัดต่อหรือเปลี่ยนแปลงค่าพารามิเตอร์ที่ต้องการ FLUKE 750 Series จะสามารถสอบเทียบได้ทั้งอุณหภูมิ ้ (Temperature) ที่ทำหน้าที่เป็น Switch ซึ่งเรียกว่า Thermostat และความดัน (Pressure) เราจะเรียกว่า Pressure Switch.

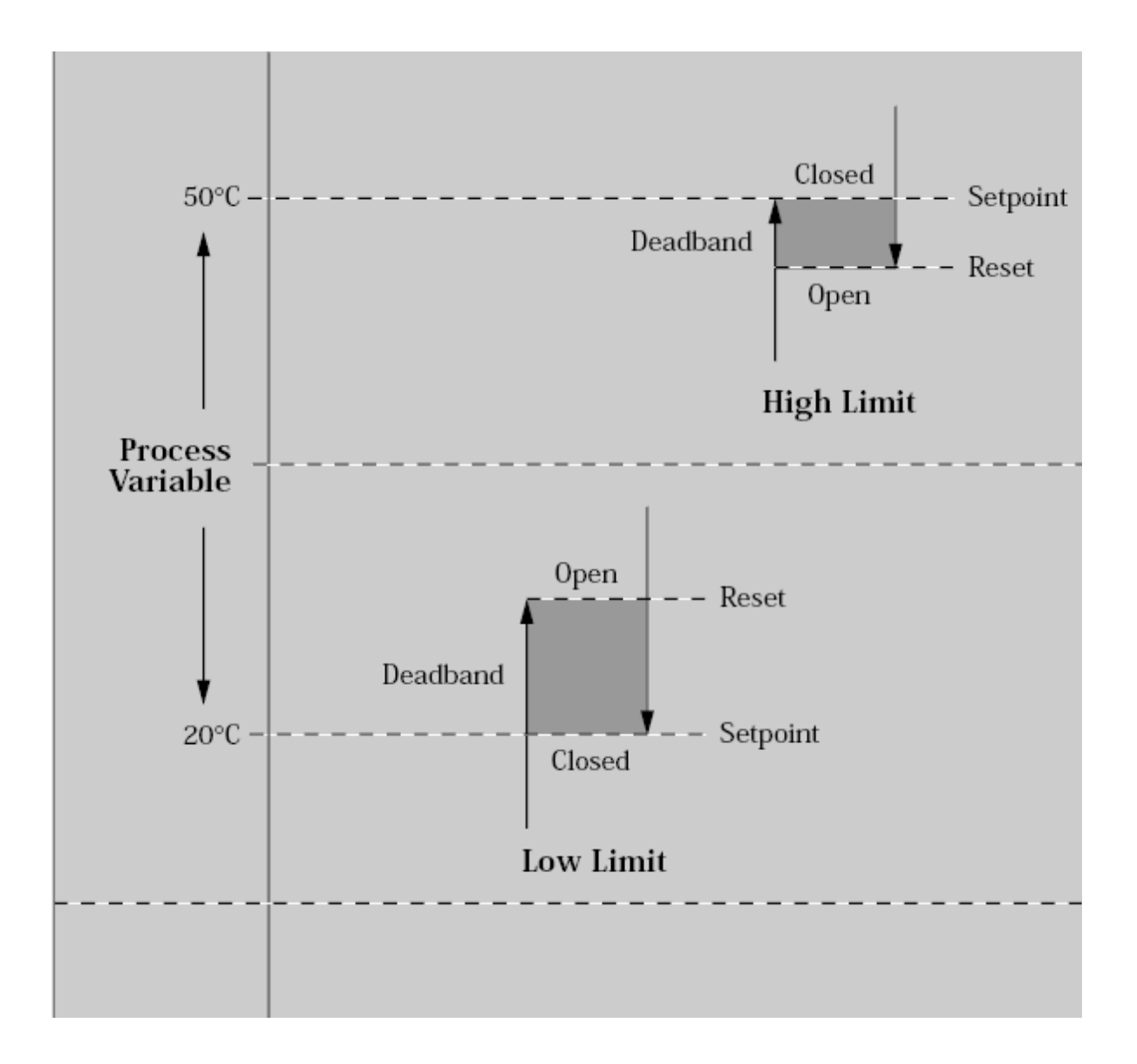

## **เซทพอยต ็ (Set Point) ์**

ี ตัวอย่างของ Limit Switch ในงานด้านอุณหภูมิที่นิยมใช้กันมากในกระบวนการผลิตในอุตสาหกรรมก็คือ เทอร์โมสตัด (Thermostat) ยกตัวอย่างเช่น เราต้องการควบคุมอุณหภูมิของฮีทเตอร์ (Heater) หรือ คอมเพรสเซอร์ ( Compressor) ให้ได้ตามอุณหภูมิที่เรากำหนด ซึ่งเราจะเรียกอุณหภูมินั้นว่า เซ็ทพอยต์ (set point) เป็นอุณหภูมิที่ ิ บอกว่าจะต้องควบคุมอุณหภูมิให้ได้ใกล้เคียงจุดดังกล่าวนี้ตลอดเวลา หาก set point ไม่ตรงตามที่เราตั้งไว้ ค่าอุณหภูมิ

ี เกิดผิดพลาดไป หน้าคอนแท็ค (contact relay) มีป<sup>ั</sup>ญหา อาจเกิดผลเสียกับกระบวนการผลิต รวมถึงผลิตภัณฑ์ได้ ี ดังนั้นเราจึงควรตรวจสอบค่าอุณหภูมิที่เซ็ทพอยต์ (set point) รวมทั้งการทำงานของรีเลย์ ดังกล่าวอยู่เป็นประจำ หลักการทำงานก็คือขณะอุณหภูมิที่เซนเซอร์ (sensor) มีค่าต่ำหรือสูงกว่าจุด set point ให้ Close/Open contact switch เพื่อให้ Heater หรือ Compressor ทำงาน ซึ่งจะทำงานสักระยะจนกระทั่งอุณหภูมิสูงใกล้เคียงกับจุด **Set point** Heater หรือ Compressor ก็จะหยุดทำงานและจะเริ่มทำงานอีกครั้งเมื่ออุณหภูมิสูงหรือต่ำกว่าจุดอุณหภูมิ Set point ซึ่งการทำงานของเทอร์โมสตัด (Thermostat) ก็จะวนอย่างนี้ไปเรื่อย ๆ ช่วงอุณหภูมิจากที่ Heater หรือ Compressor เริ่มทำงานจนกระทั่งหยุดทำงาน จะต้องเป็นช่วงอุณหภูมิที่เรายอมรับได้ และจะต้องไม่เป็นช่วงที่กว้าง ิ หรือแคบเกินไป หากช่วงอุณหภูมิดังกล่าวกว้างเกินไป อุณหภูมิที่เราควบคุมก็จะไม่แม่นยำ ไม่เป็นไปตามค่า set point ้ที่เราตั้งไว้ ซึ่งจะทำให้เกิดผลเสียต่อผลิตภัณฑ์หรือชิ้นงานในกระบวนการผลิตได้ และเช่นเดียวกันหากช่วงอุณหภูมิ ี ดังกล่าวแคบเกินไป ก็จะทำให้ Heater ทำงานและหยุดทำงานถี่มาก ผลก็คือ Heater จะทำงานหนักอายุการใช้งานของ Heater หรือ Compressor ก็จะลดลงและประสิทธิภาพในการทำอุณหภูมิต่ำด้วยเช่นกัน ด้วยเหตุนี้เราจึงจำเป็นที่ ้ จะต้องตรวจสอบช่วงอุณหภูมิดังกล่าวนี้ และวิเคราะห์ค่าว่าเหมาะสมกับกระบวนการผลิตหรือไม่ ชวงอ ่ ุณหภมู ดิงกล ั าวเราเร ่ ยกว ี า่ **ช่วงอณหภ ุ มูิ Dead Band**

EXAMPLE ทดสอบเทอร์โมสตัด (Thermostat) ที่มี sensor เป็นแบบเทอร์โมคับเบิ้ล type K โดยใช้ FLUKE 740 Series ซึ่งจะกำหนดอุณหภูมิ set point ที่ 20˚C โดยกำหนดค่าช่วงอุณหภูมิ Dead Band ไม่ให้ต่ำกว่า (minimum) า $^{\circ}$ C และไม่ให้สูงเกิน (maximum)  $\mathrm{s}^{\circ}$ C ค่าความผิดพลาด ( Tolerance ) ไม่เกิน 1 $^{\circ}$ C

| MEASURE          |        |               |                           |
|------------------|--------|---------------|---------------------------|
| Open             |        |               |                           |
|                  |        |               | -92                       |
| SOURCE           |        |               | TC Type<br>К              |
| $25.0^{\circ}$ C |        |               |                           |
| Int. Ref.        | 24.4°C | <b>ITS-90</b> | $0.026$ m $\vee$ $\equiv$ |
| As<br>Found      | Step   | Save          | More<br>Choices           |

<sup>ั</sup>ฐปที่ 2

1) เลือกฟ<sup>ั</sup>งชั่นจ่าย (source) ให้เป็นเทอร์โมคับเปิ้ล type K และเลือกฟ<sup>ั</sup>งชั่นวัด (Measure) ให้เป็น Switch Test  $($ ตามรูปที่ 2)

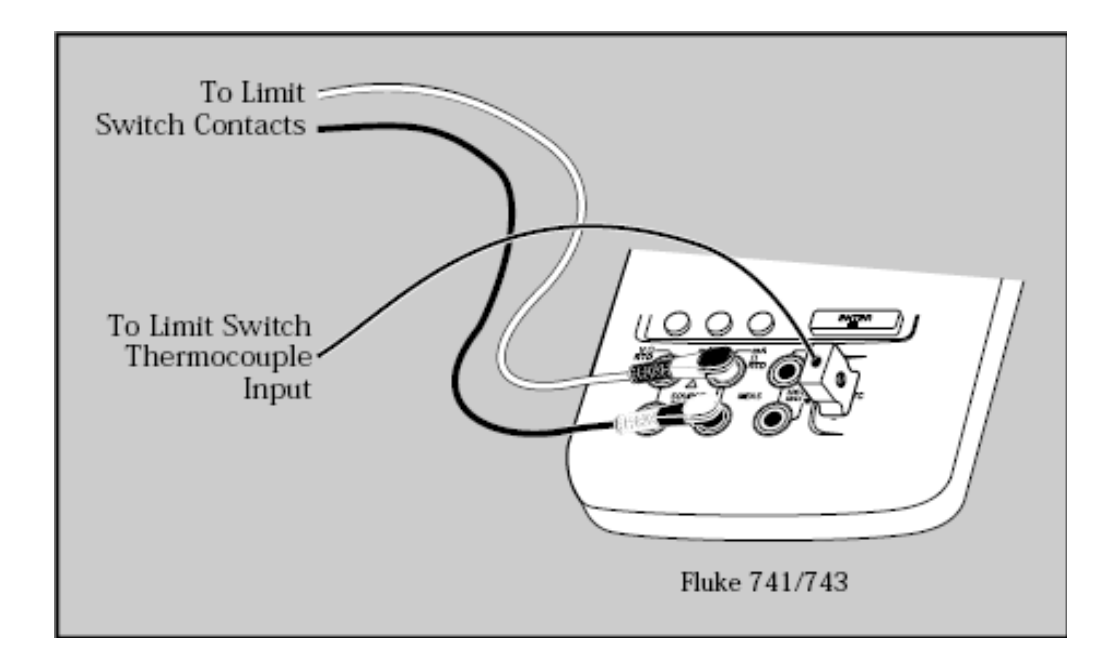

## ูรูปที่ 3

- 2) ต่อวงจรตามรูปที่ 3 โดยดู Switch ให้แน่ใจว่าเป็น Switch แบบปกติ ปิด/เปิด ( NO/NC ) อย่างไร ซึ่งตัวอย่างนี้เราจะใช้ Switch แบบปกติ เปิด (ON)
- 3) กดปุุ่ม AS found (จะเห็นตามรูปที่ 4) ซึ่งผู้ใช้งานสามารถกำหนดค่าที่ยอมรับได้ลงไปได้ทันที โดยที่ set point 1 Low 20°C คือจุดที่อุณหภูมิที่ถูกตั้งไว้เพื่อตัดต่อ เมื่ออุณหภูมิต่ำกว่า 20°C Tolerance คือ ี ความไม่แน่นอนหรือค่าผิดพลาดสูงสุดที่เรายอมรับได้ Dead Band Min/Max เป็นค่าช่วงอุณหภูมิที่แกว่ง ้อยู่ในช่วงเซ็ทพอยต์ ซึ่งเราต้องกำหนดค่าให้เมหาะสมกับกระบวนการผลิต แล้วกดปุ่ม Done

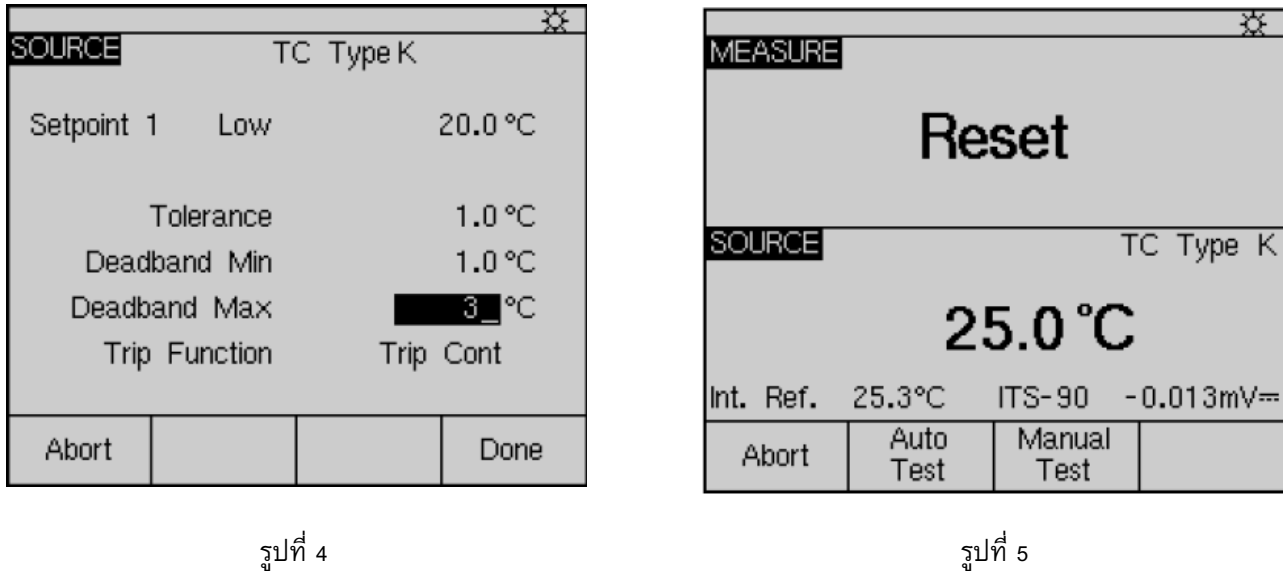

ี่ 4) เมื่อกดปุ่ม Done แล้ว จะเห็นหน้าจอตามรูปที่ 5 จากนั้นกดปุ่ม Auto Test FLUKE 750 Series จะทำ ี การหาจุดทำงานของ Switch อัตโนมัติ ซึ่งผลที่ได้ออกมาจะได้ตามรูปที่ 6

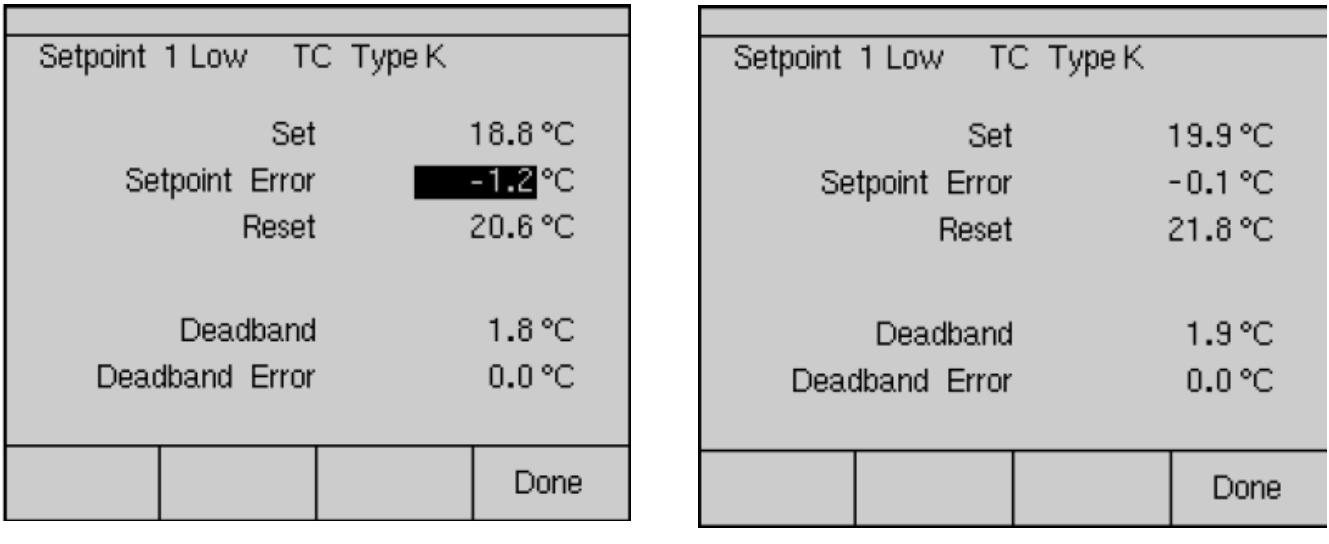

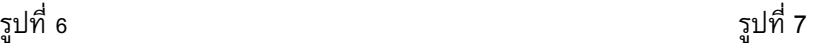

- 5) เราจะเห็นได้ว่าที่เราทำการ set point นั้นที่ 20 ํC จริง ๆ แล้ว set point ถูก set ไว้ที่ 18.8 ํC set point Error ก็คือ -1.2 $^{\circ}$ C Dead Band = 1.8 $^{\circ}$ C ซึ่งจะเห็นได้ว่า set point Error เกินค่าที่ถูกกำหนดไว้ข้างต้น จึงต้องมีการปรับค่า (Adjust) จุด set point อีกครั้ง
- 6) หลังจากที่เราทำ Adjust แล้ว เราจึงทำการ AS Left ซึ่งมีขั้นตอนที่เหมือนกับ AS found ซึ่งผลที่ได้จะ เป็นไปตามรูปที่ 7 ซึ่งจะเห็นได้ว่า set point Error = 0.1°C ลดลงจากก่อนที่จะทำการ Adjust ซึ่งเรา ยอมรับได้
- 7) ผลที่ได้ทั้งหมดจากการทดสอบ Switch จะถูกเก็บไว้ในเครื่องตาม Tag ID ที่กำหนด และสามารถทำเป็น Report รายงานผลต่อไป